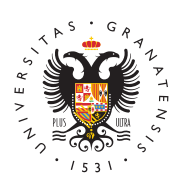

## **UNIVERSIDAD** DE GRANADA

[Vicerrectorad](http://internacional.ugr.es/)o de [Internacionali](http://internacional.ugr.es/)zación

## [Oficina Virtual y correo ele](http://internacional.ugr.es/estudiantes/servicios-recursos/oficina-virtual-correo)ctrónico Acceso Identificado - Oficina Virtual

A la oficina virtual de la UGR se accede a través del Portal Web q [Acceso identi](https://oficinavirtual.ugr.es/ai/)fics advicio personalizado de consulta y tramitación we Universidad de Granada. Te permite, por ejemplo:

- activar tu cuenta de correo institucional de la Universidad y cambiar tu contraseña;
- consultar tu expediente académico y las asignaturas en las qu matriculada o matriculado;
- $\bullet$  solicitar el menú para llevar del Servicio de Comedores Unive
- $\bullet$  matricularte y pagar los cursos del Centro de Actividades Dep

Puedes entrar a tu cu<sup>p</sup>eoncteas deldentificant do duciendo el número de pasaporte, Número de Identidad de Extranjero (NIE) o número de i facilitaste para matricularte en la Universidad de Granada y la cont te proporcionó tu centro al efectuar la matrícula.

[ACCESO IDENTIFIC](https://oficinavirtual.ugr.es/ai/indexie.jsp)ADO

## Correo electrónico institucional

Con objeto de facilitar la comunicación electrónica con la comunic Universidad de Granada te proporcionará una cuenta de correo ele institucional cuyo dominio es @correo.ugr.es.

Para activarlo, necesitarás **e**Antreaso endeuntifiy capolino char en Correo ElectrónicTo endrás que escribir las credenciales de correo instituci acceder a la Plataforma de Recursos de Apoyo a la Docencia (PRA encontrarás los materiales de tus asignaturas y recibirás notificac profesores.

## [CORREO ELECTRÓNICO PARA EST](https://webmailest.ugr.es/)UDIANTES [PRADO2](https://prado.ugr.es/)

Consigna (almacenamiento en la nube) EIS ervicio de Consègmate el alojamiento temporal de documentos y

[http://internaciona](http://internacional.ugr.es/)l.ugr.es/

en la nube. Resulta especialmente útil cuando se quieren enviar a electrónico, pero superan el tamaño permitido. Para guardar o sub [Consig](https://consigna.ugr.es/)nacceda con el usuario y contraseña de su correo electróni Para más información consulte la Spacina del

SERVICIO DE CONS GNA

[http://internaciona](http://internacional.ugr.es/)l.ugr.es/